# IMS INTERNATIONAL

# CP/M 2.2 IMPLEMENTATION GUIDE

For the Series 5000 and Series 8000 systems ineluding the hard disk sub-system

Revision 1.2

july I, <sup>1981</sup>

**IMS Internation** 2800 Lockheed Way Carson City, Nevada 8970

 $\overline{\phantom{a}}$ 

This doeum ent applies to the following software produet revisions:

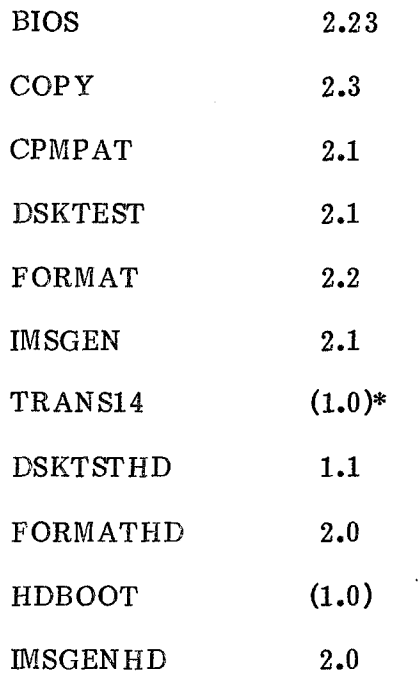

 $\bar{\mathcal{A}}$ 

 $*$ P arentheses enclose revision numbers which are not displayed by the correspond program product.

 $\sim 10^7$ 

# TABLE OF CONTENTS

 $\sim 10^{-10}$ 

 $\mathcal{L}_{\mathcal{L}}$ 

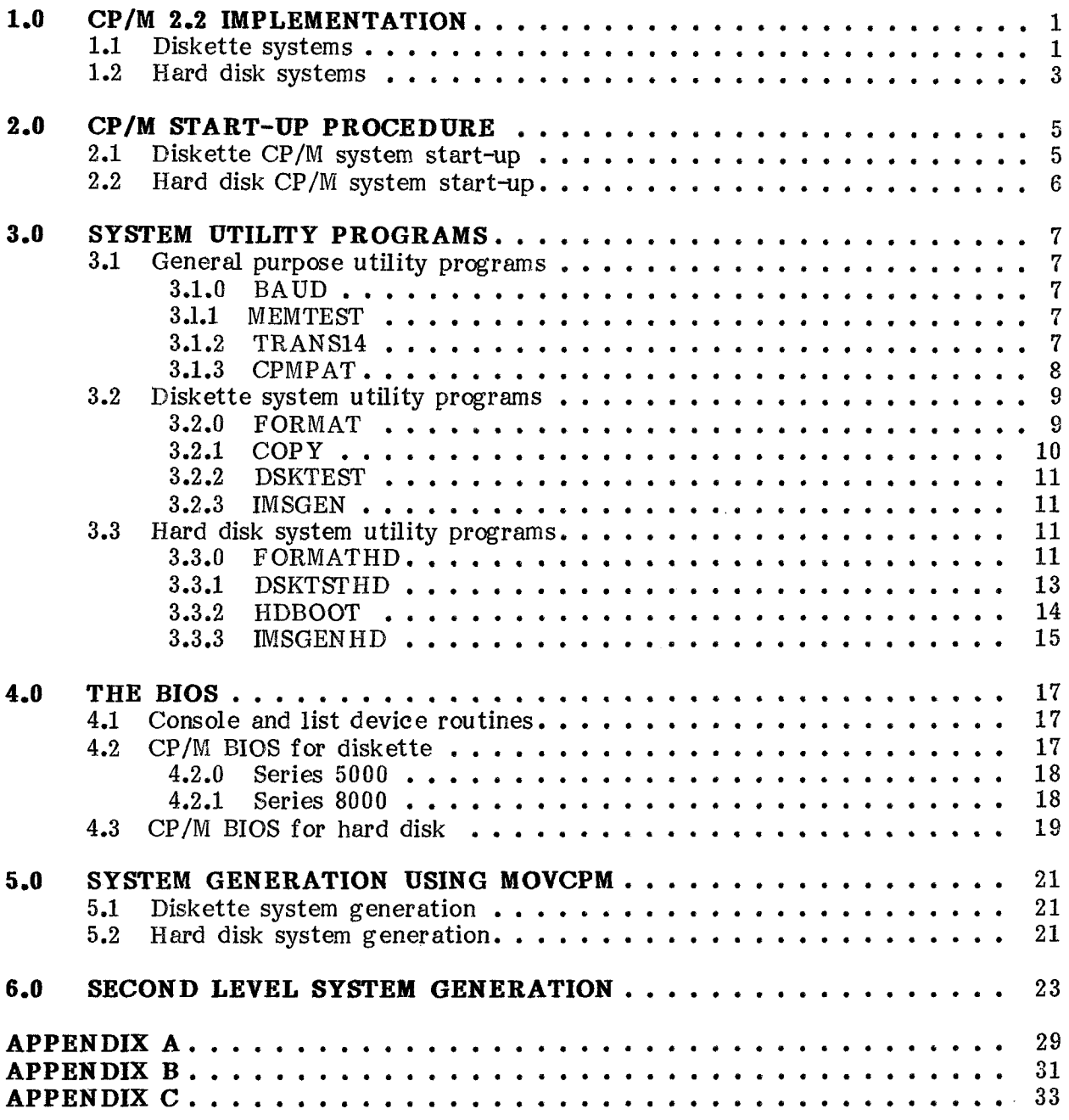

 $\label{eq:2} \frac{1}{\sqrt{2}}\left(\frac{1}{\sqrt{2}}\right)^{2} \left(\frac{1}{\sqrt{2}}\right)^{2}$ 

\*CP/M is a trademark of Digital Research

# 1.0 CP/M 2.2 IMPLEMENTATION

The IMS International implementation of CP/M 2.2 for the Series 5000 and Series 8000 includes the support of a CMD hard disk sub-system and extended accessing eapábilities for double-density and double-sided diskettes.

### 1.1 Diskette systems

The Series 5000 will support two diskette formats:

Single-sided, double-density Double-sided, double-density

5" single-density formats are not supported.

The Series 8000 will support three diskette formats:

Single-sided, single-dewity Single-sided, double-density Double-sided, double-density

8" double-sided single-density form at is not supported.

Note that the system must contain double-sided drives to support double-sided form ats.

In diskette based CP/M systems, the operating system is designed to reside on the first two tracks of a double-density diskette. The diskette may also be double-sided.

The storage and directory capacities for the Series 5000 and Series 8000 diskette form ats are:

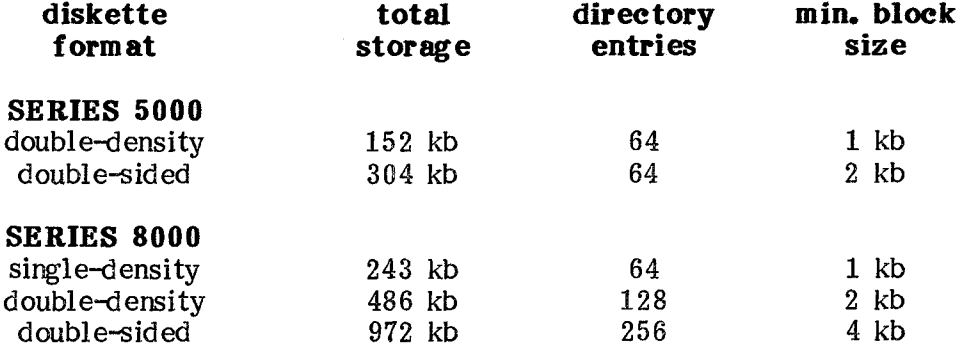

The BIOS automatically determines the diskette format in its first access to a drive. If after accessing a drive, it is desired to change the diskette format in that drive, a warm boot (control-C) must be executed. For example, if a single-density diskette was first aeeessed in <sup>a</sup> drive, and it was desired to replaee it with <sup>a</sup> double-density diskette, a warm boot would be required.

In the IMS Series 8000 system, single-density formats are fully compatible in directory structure between CP/M versions 1.4 and 2.2. Double-density and double-sided formats, however, have differences in directory structure. Under CP/M 2.2, a directory entry can control multiple 16K extents, which reduces directory searching and speeds up the system. Double-density files created under  $CP/M$  1.4 that are greater than 16K bytes in length will yield two directory listings for single-sided diskettes and four listings for double-sided diskettes. <sup>A</sup> utility program ealled TRANS14 is ineluded on the CP/M 2.2 diskette to allow one disk drive to be seleeted for reading and writing using the CP/M  $1.4$  directory structure (TRANS14 will be be diseussed in more detail later).

In the Series 5000 system, no ineompatibilities exist between CP/M 1.4 and CP/M 2.2 (double-sided formats were not supported under CP/M 1.4).

PIP and STAT have ehanged for CP/M 2.2 and care should be taken to use the new versions with CP/M 2.2.

Series 5000 and Series 8000 both use 256-byte sectors. To support reading and writing of 128-byte logical records, sectors are blocked and deblocked in the BIOS. A 256-byte buffer is maintained in the BIOS for this purpose. To insure that records written to this buffer are written to diskette, open files must be closed before a diskette may be removed. Applications programs should always close files before terminating.

The IMS CP/M contains a BDOS modification to handle errors. When a disk error is encountered, <sup>a</sup> BIOS error message will be given, followed by <sup>a</sup> BDOS message. Typing <sup>a</sup> return will ignore the error and continue, while typing eontrol-C will warm boot the system and leave drive A selected. If an attempt is made to access a drive whieh is not on the system, or if durirg the first aeeess to <sup>a</sup> drive the BIOS cannot read the diskette, <sup>a</sup> BDOS select error is given. Typing any key will perform <sup>a</sup> warm boot and leave drive A seleeted. Onee the BIOS has accessed a drive and the diskette format is determined, attempting to access the drive with the diskette removed will produce <sup>a</sup> "DRIVE <sup>x</sup> NOT READY" message on the eonsole (where <sup>x</sup> is the drive number 0 to 3 corresponding to the CP/M devices A to D). If the diskette is re-inserted, the BIOS will sense drive ready and continue without user interaction. Typing any key will perform a warm boot and leave drive A selected.

Parity error detection for the 64k dynamic memory board is included in the BIOS. When <sup>a</sup> parity error is detected, all cf memory is re-initialized, the parity error is reset, eurrent console activity is interrupted, and the message "PARITY ERROR, IGNORE?" is printed on the console. If "Y" is typed, the interrupted program will continue. If any other key is typed, <sup>a</sup> warm boot is performed. Note that if the error oeeurred within the BIOS, <sup>a</sup> warm boot may not be suffieient to restore the system. A cold boot, however, will reload the entire operating system.

# 1.2 Hard disk systems

<sup>A</sup> hard disk sub-system may be added to <sup>a</sup> Series <sup>5000</sup> system or <sup>a</sup> Series <sup>8000</sup> system. <sup>A</sup> hard disk based operating system is included which is designed to reside on the removable eartridge of the hard disk. Hard disk drives are referred to by their unformatted storage eapaeities (32, 64, and <sup>96</sup> megabytes). All contain one removable eartridge of <sup>16</sup> megabytes, plus fixed storage of 16, 48, or <sup>80</sup> megabytes. The eartridge is referred to as Volume <sup>O</sup> and the fixed storage as Volume 1.

In hard disk systems, multiple logical devices are used to name the drive. Devices A and B are on the cartridge while the fixed storage eontains deviees C through L.

The BIOS for <sup>a</sup> hard disk system is upward eompatible with diskette systems. Diskette formats deseribed above and a maximum of four diskette drives are supported by the BIOS. The four diskette device names directly follow the hard disk device names. After initial system loading and execution, driver initialization is performed to determine the size of the hard disk and name the hard disk and diskette devices. A list of device names is printed on the console after the sign-on message.

The hard disk system uses a 512-byte sector format which is blocked and deblocked similar to double-density diskettes. The buffer for the hard disk is loeated on the controller. Access to this buffer is via a DMA ehannel on the diskette controller board. The same rules apply as for double-density diskette systems to insure that buffers are written to disk. Caution should be used when enanging hard disk cartridges. To be safe, cold boct the system whenever <sup>a</sup> new eartridge is inserted.

The CP/M logical device names vary with drive size as follows:

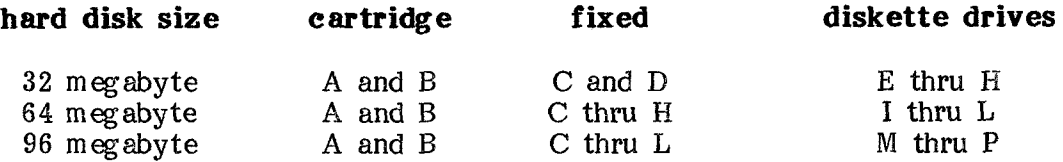

Hard disk device capacities vary in size as shown by this table:

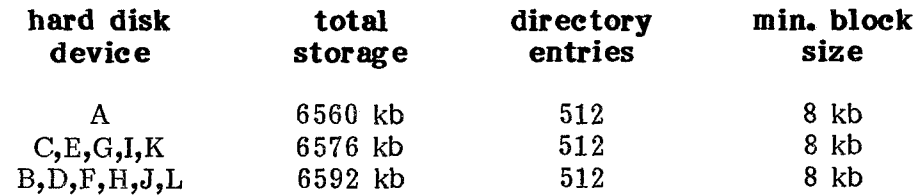

BDOS and BIOS error messages are as deseribed for diskette systems.

# 2.0 CP/M START-UP PROCEDURE

# 2.1 Diskette CP/M system start-up

The initial start-up of <sup>a</sup> CP/M diskette system consists of the following:

- 1. Conneet any <sup>9600</sup> baud CRT terminal whieh requires no special hand-shaking to the ehannel <sup>1</sup> serial port.
- 2. Apply power to the system and the CRT.
- 3. Insert a double-density CP/M 2.2 diskette in arive A (the left-most crive). The diskette should be inserted with the label faeing right and entering the diskette drive last.
- 4. Close the door of the drive. Loadirg of the system should oegin immediately with the drive activity light on and the sound of the head loading onto the diskette.

For CP/M 2.2 the standard IPL ROM does not prompt before system load (See Appendix C). The system should sign on with:

> IMS International 64K CP/M ver 2.2n  $($ or Series  $8000$ )

If the sign-on message does not appear perform the following eheeks:

- 1. Verify that the terminal cable connections are correct.
- 2. Verify that the terminal cable eonneetors are seeurely attached.
- 3. Verify that the eonsole is properly configured.
- 4. Verify that the I/O board to DB-25 eonneetor cable is in place and that UARTO signals are going to Channel 1.
- 5. Verify that the vector interrupts on the diskette eontroller are properly shunted (see Appendix A).

Retry the IPL procedure described above. If no drive activity occurs, a double-sided diskette may be mounted in <sup>a</sup> single-sided drive. If there is drive activity but the head unloads within one second, then one of the following problems may exist:

- 1. The diskette in drive A is a single-density diskette.
- 2. The diskette in drive A does not contain  $CP/M$  on the system tracks.
- 3. <sup>A</sup> diskette read error oeeurred while loading the CP/M system.

Series 8000 diskette based CP/M systems are supplied on a double-density, single-sided diskette which will lcad and run on single-sided or double-sided drives. The standard system diskette is configured to leave the default IPL ROM drive step rate of <sup>6</sup> ms unchanged. In systems with double-sided drives, the step rate should be changed to lessen drive noise during stepping. Read about CPMPAT in the utility programs section and patch MOVCPM to reset the drive step rate.

# 2.2 Hard disk CP/M system start-up

Since all software for the hard disk is supplied on a  $5$ " or  $8$ " double-density diskette. it is necessary to perform drive initialization procedures to build <sup>a</sup> hard disk system and write the system to a cartridge. The hard disk sub-system diskette contains the programs and files required. Ekgin first by reading this entire doeument and bringing up a diskette based CP/M system. This system is used to initialize hard disks and provide back-up in ease of hard disk failure. After this is done, verify that the hard disk eontroller is in the system and connect the eábles to the drive. Apply power to the drive, insert a cartridge, and press the start button on the drive front panel. A list of steps for initialization of the hard disk follows:

- 1. Use the hard disk formatting progran FORMATHD to format all deviees on the drive. Eaeh device will take about 10 minutes to format.
- 2. Use the hard disk CP/M relocator MOVCPMHD (described below) to build the largest system that will fit in your memory eonfiguration. Leave the new system in memory. DO NOT run any program except IMSGENHD.
- 3. Use IMSGENHD (described below) to write the system from memory to the hard disk cartridge.
- 4. There are two ways to perform an IPL of <sup>a</sup> hard disk operating system. The first is to run the HDBOOT program from a diskette based  $CP/M$  system. HDBOOT will load and execute the CP/M system on the hard disk carrridge. The second requires the latest revision of the IPL ROM (see Appendix C). This ROM will boot the system directly from the cartridge. Simply press reset on the computer or perform a power on sequence. When using the IPL ROM, make sure that diskette drive <sup>O</sup> is open or the IPL ROM will attempt to load from the diskette.
- 5. Depending on the size of the hard disk, diskette device names will begin at E, I, or NI. All deviee names are listed on the eonsole when the hard disk system signs cm. Onee the device names are known, use PIP to transfer files from diskette to the hard disk devices.

The hard disk based CP/M system initialization has now been completed. To initialize a new eartridge, format only hard disk devices A and B according to Step 1. To write a system to the cartridge, perform Steps 2 through 5.

The standard distribution version of MOVCPMHD has a diskette drive step rate of 6 ms. Use CPMPAT to patch MOVCPMHD and reset the diskette drive step rate to the Use CPMPAT to patch MOVCPMHD and reset the diskette drive step rate to the correct value for your drives (see CPMPAT below).

# 3.0 SYSTEM UTILITY PROGRAMS

Digital Research transient programs are described in the manual "An Introduetion to  $CP/M$  Features and Facilities". This section explains the use of IMS utility programs provided with the system. Most of these programs are unique to IMS hardware, and will not run on other implementations of CP/M. Souree files for some of these programs are provided on the system diskette. They may be assembled with the Digital Eeseareh MAC maero assembler.

# 3.1 General purpose utility programs

These programs are designed for use with both diskette and hard disk  $CP/M$  systems.

# 3.1.0 BAUD - Set printer baud rate

The BAUD program will temporarily set the printer port to the baud rate specified in the command line. BAUD will only accept the rates 110, 150, 300, 600, 1200, 4800, and 9600 unless the rate is preceeded by an "@" character, in which case any rate between 110 and 9600 may be entered. Rates other than the specified values may not be precise due to rounding by the divider circuit which generates clock pulses for the UARTS. The new baud rate on the printer port will be in effect until BAUD is run again or the IPL ROM (cold boot) is executed. Warm boots will not affect the printer baud rate.

# 3.1.1 MEMTEST - Memory test utility

This utililty will perform <sup>a</sup> one pass test on system memory from approximately address 300 hex to the beginning of the BIOS. No parameters are required. Once loaded, MEMTEST will begin testing. After one complete test of memory, a reboot of the system is performed. Errors are displayed with the memory address first, followed by the bytes written and read at that loeation. If multiple memory errors occur, control-S may be used to stop the display. The console is checked for a control-C break character.

# 3.1.2 TRANS14 - Translate CP/M 1.4 double-densit

TRANS14 is <sup>a</sup> self-relocating program that will allow <sup>a</sup> diskette with 1.4 directory structure to be used on one drive. The drive name is specified when the program is called by entering a valid drive name  $(A:, E:, C:)$  after the program name: <code>TRANS</code> B:  $\langle cr \rangle$ . The current drive may not be specified. If the current drive is named, the message "Drive name error" is printed on the console. Onee <sup>a</sup> drive is set for 1.4 eornpatibility, double-density 1.4 diskettes may be aeeessed with any of the system utilities or application programs.

TRANS14 loc ates itself below the CCP and changes the BDOS entry address to itself, to prevent other programs from overwriting TRANS14. TRANS14 will trap warm boots and print out the message:

(Trans14 active) (Drive <sup>n</sup> set for CP/M 1.4 eompatibility)

where n stands for the drive specified when TRANS14 was called. The warm boot is then allowed to proceed, so diskettes may be changed without running TRANS14 again. If TRANS14 is run while the module is aetive in memory, it will elear itself from memory. All drives will then be assumed to have 2.2 direetory structure. After clearing, the message:

Trans14 eleared, system restored

will be printed on the console. TRANS14.ASM is the source file for this program. It is prcvided for reference only, sinee the programs needed to generate TRANS14 are not included.

# 3.1.3 CPMPAT – Patch utility for MOVCP

CPMPAT will make limited modificatiors to the BIOS without a second level system generation. CPMPAT allows the user to examine and alter the drive step rate, eonsole and list deviee baud rates, and enable or disable handshaking with the list deviee. CPMPAT informs the user of the ehange it is ready to perform, displays the options allowed and the current value, and asks for a new value. Typing only a  $\langle$ cr $\rangle$ (carriage return) to any input request will retain the current value. The last prompt asks if all changes are correct; typing a "Y" will update MOVCPM with the new changes.

CPMPAT will only patch versions of MOVCPM which contain the current BIOS. It will verify this and print <sup>a</sup> TABLE ERROR message if the BIOS is not current. Information about the table is in the souree of the BIOS. To eall CPMPAT from CP/M, use the format:

# A>CPMPAT filename.typ <er>

where "filename.typ" is the name of the MOVCPM program which will be patched. It is suggested that a copy of MOVCPM be patched to allow recovery from the original in ease of error.

CPMPAT may also be used on the relocator for hard disk systems, called MOVCPMHD.

<sup>N</sup> ote that CPMPAT only changes the BIOS contained in the MOVCPM program, and not the system on traeks <sup>O</sup> and <sup>1</sup> or the system in memory. A system must be generated with MOVCPM to integrate these changes. CPMPAT.ASM is the source file for this program.

# 3.2 Diskette system utility programs

These programs all contain drivers for IMS diskette controllers. They are used for formatting, copying, and media validation. The source files for these programs contain the conditional assembly switeh MINI. When set TRUE, the file will assemble & Series <sup>5000</sup> version (5" eontroller). With MINI set FALSE, <sup>a</sup> Series <sup>8000</sup> version will be generated (8" controller).

Although the current release of the BIOS for diskette systems uses interrupts for diskette routines, all these utilities disable processor interrupts and use polling. After returning to  $\mathbb{CP}/\mathbb{M}$  via a warm boot, processor interrupts are re-enabled by the first diskette command.

# 3.2.0 FORMAT - Diskette Formatting Utility

This program is used to initialize diskettes to be used with the IMS CP/M  $2.2$  system. It should be used on new diskettes to insure their eompatibility with the system. It <sup>m</sup> ay be used to reformat diskettes whieh produce errors. FORMAT destroys all data on the diskette, so proper care should be taken to recover data before reformatting.

There are two versions of the FORMAT program, one for Series <sup>5000</sup> formats and one for Series 8000 formats. The following tables describe supported formats:

### 5" DISKETTE FORMATS

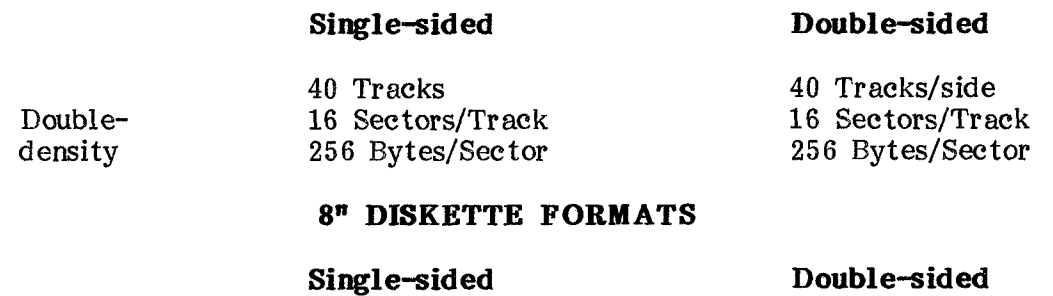

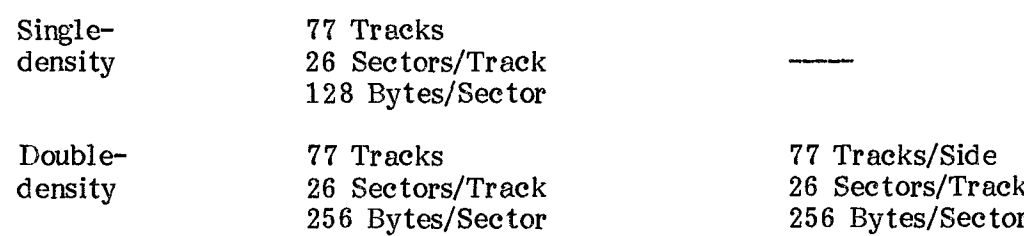

FORMAT first prompts for <sup>a</sup> drive name (A through D). The diskette should be inserted into the drive in whieh it is to be formatted. The Series 8UOO version will issue <sup>a</sup> density prompt if <sup>a</sup> single-sided diskette was inserted. The Series <sup>5000</sup> version will issue <sup>a</sup> side prompt if the system has double-sided drives. Both versions provide an abort prompt, then begin formatting. During the format process, eaeh track is read verified after it is formatted. The keyboard is eheeked for <sup>a</sup> eontrol-C eharaeter.

The followirg example shows an exeeution of FORMAT on drive <sup>B</sup> of <sup>a</sup> Series <sup>8000</sup> system:

# A>FORMAT <er>

IMS International 8" Disk Format Utility Version 2.2

Type disk  $(A-D)$  to format or return to reboot **B**  $\langle CP \rangle$ Single or Double density  $(S/D)$ ? D  $\langle c \rangle$ Format will destroy all data on disk B Press RETURN to continue or CONTROL-C to abort  $\langle cr \rangle$ 

After formatting is completed, FORMAT will again ask for <sup>a</sup> drive name. Type return to reboot CP/N. FORMAT will abort after an error and return to the drive name prompt. Drive A is always selected after program termination. FORMAT.ASM is the source file for this program.

# 3.2.1 COPY - Diskette Copy Utility

COPY is used to make <sup>a</sup> track for track direct copy from one diskette to another. The diskettes must have the same format or COPY will output <sup>a</sup> format error and terminate. COPY accepts three commands: ALL, DATA, or SYSTEM. COPY ALL copies the entire disk (tracks O-39 for the Series <sup>5000</sup> and traeks O-76 for the Series 8000). COPY DATA copies the directory and data areas (tracks 2-39 for the Series 5000 and tracks 2-76 for the Series 8000). COPY SYSTEM will transfer the first two tracks of the diskette which contain the  $CP/M$  2.2 operating system. Source and destination drives (A thru D) may be specified after the copy command in the format "destination=source". COPY will default to "B=A", that is, source on grive A and destination on drive B. COPY provides read verification unless the command line is followed by a  $^{\prime\prime\prime}$  character to disable this mode.

COPY is called from the command level of  $CP/M$  by entering:

COPY eommand [destination=soure e] [/]

 $([ ] =$ optional)

COPY will print the source and destination drive names, followed by an abort prompt which accepts <sup>a</sup> eontrol-C to return to CP/M. Diskettes should be placed into the source and destination drives at this time. Type RETURN to start the COPY. Any pair of like format diskettes may be placed into the drives even if <sup>a</sup> different format was previously copied.

Errors whieh occur during eopying are printed on the eonsole with the message "ignore?". If a "Y" is typed,  $COPY$  will continue. If any other key is typed,  $COPY$ will terminate and return to  $CP/M$ . The keyboard is checked for a control-C eharaeter. After the eopy is complete, <sup>a</sup> prompt is issued with the options of repeating the copy or returning to CP/M. CCPY.ASM is the source file for this program.

# 3.2.2 DSKTEST - Drive/Media Verif ieation Utility

DSKTEST is used to verify the readability of each sector on <sup>a</sup> diskette. It does not write on the diskette. DSKTEST is self prompting and requires no parameters. There is an optional long seek mode in whieh <sup>a</sup> seek to the last traek is performed before traeks O-middle are read, and <sup>a</sup> seek to track <sup>O</sup> is performed before tracks middle-last are read. If an unreadable sector is encountered, a disk error message is printed first, followed by the track number, head number (if double-sided), and sector number of the error. The console is checked for a control-C character during testing. DSKTEST.ASM is the source file for this program.

# 3.2.3 IMSGEN - Diskette system generation utility

IMSGEN is functionally identical to the Digital Research SYSGEN program, with the added capability of accessing double-density diskettes. With this program, systems <sup>m</sup> ay be brought into memory from double-density, sirgle- or double-sided diskettes, and then written to any format diskette. Single-density diskettes are a special ease in that only <sup>a</sup> partial system ean be written on the operating system tracks. This may be done to allow <sup>a</sup> single-density diskette to be placed in drive <sup>A</sup> after IPL from a double-density diskette, but only warm boots are allowed after this. IPL must be done from a double-density diskette. IMSGEN.ASM is the scuree file for this program.

# 3.3 Hard disk system utility programs

These utility programs all contain driver software for the hard disk controller. They are used to format the drive, boot CP/M, test the hard disk system, and eopy the operating system.

Although the current release of the BIOS uses interrupts for hard disk routines, these utility programs disable interrupts and use polling. After the program terminates, proeessor interrupts are re-enabled by the first disk command.

# 3.3.0 FORMATHD – Hard disk format utilit

FORMATED is the format program for the hard disk. The IMS hard disk controller is hard-sectored. An 8-byte header is maintained at the beginning of each 512-byte sector, making the total number of bytes per sector 520. This program must be run to initialize eaeh sector on the drive. When the drive is brought up for the first tim e, all devices must be formatted. When using new cartridges, only devices A and B need be formatted.

 $CP/M$  2.2 supports a logical storage device with a maximum size of 8 megabytes. Sinee the eartridge and each surfaee of the fixed media have roughly <sup>13</sup> megabytes of f orm atted storage capacity, multiple CP/M devices must be defined on the drive. The cartridge, with a single surf aee, contains the CP/M operating system on track O. CP/M logical devices A and B are on the cartridge. Each fixed media surface contains a pair of  $\mathbb{CP}/\mathbb{M}$  logical devices, beginning with C and D and, depending upon the size of the drive, extending through device L. This will permit at least tour CP/M diskette devices.

The logical to physical mapping of CP/M devices follows:

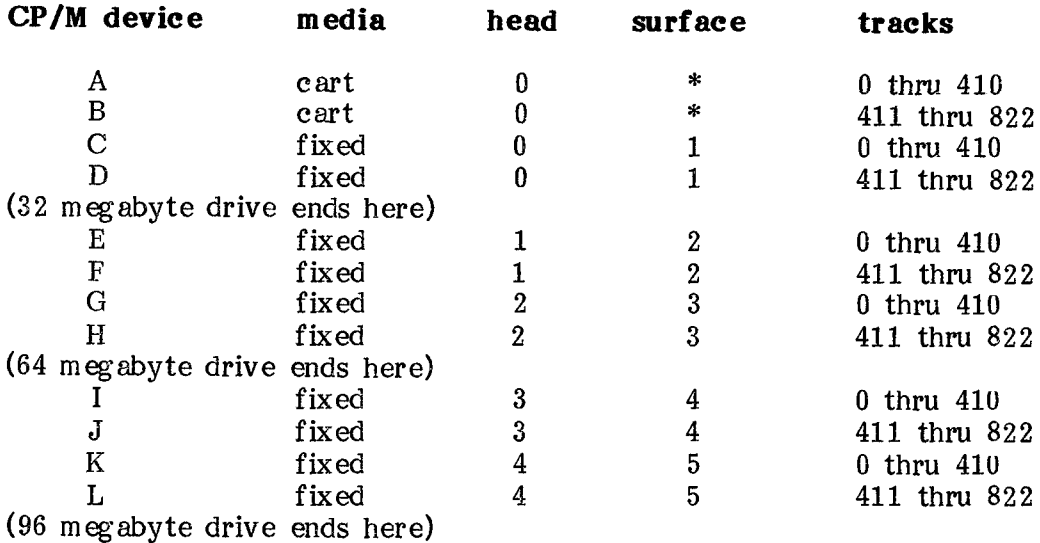

\*Surfaee identifiers are used with the fixed media only.

FORMATHD first determines the size of the drive, printing on the console the logical device names and their locations. The user is then asked if instructions are desired. Next, FCRMATHI) will ask which device to format. Note that in the event that <sup>a</sup> portion of the drive becomes unusable, only one logical device need be reformatted. After the device name is entered, the corresponding physieal parameters are listed. An abort prompt is then given. Type "Y" to continue, or "N" to abort. Form atting will take about 10 minutes per device. Bad tracks found by the program are listed on the eonsole. After the logical deviee has been formatted, the user will be asked to input known bad tracks that were not detected by FORMATHD. Enter the list of bad tracks provided by the drive manufacturer. This list will refer to the bad traek by track and surface number. Note that the bad track input prompt is given when formatting eartridges, although they should not contain bad traeks. If bad traeks are found by the program or entered by the user, FORMATHD will create dummy directory entries to pre-allocate those tracks. In normal CP/M operation the system will not attempt to use those tracks.

FORMATHD will terminate on these errors:

- 1. Drive I/O errors (except READ) Errors in writing, seeking, or selecting head<br>are defined as I/O errors are defined as I/O errors.
- 2. Bad directory track Due to the method of handling bad tracks, the directory<br>track can not be bad track can not be bad.
- 3. Bad system traek This error occurs only on the cartridge.
- 4. More than 128 bad tracks A drive with 128 bad tracks should no longer be used.

During device formatting, FORMATHD monitors the console for <sup>a</sup> eontrol-C eharaeter. If typed, the program will ask the user to verify that the program should be aborted. Type a "Y" to continue formatting. In this way, users may verify that FORMATHD is running.

Due to the destructive nature of formatting, FORMATHD should be used with eaution. FORMATHD.ASM is the source file for this program.

# 3.3.1 DSKTSTHD - Hard disk test utility

DSKTSTHD is <sup>a</sup> sereen-oriented test utility for the hard disk eontroller and drive. <sup>A</sup> help menu can be viewed by typing "HELP". Do not use the formatting command of DSKTSTHD. Use FORMATHD to format the hard disk.

The terminal dependent portion of DSKTSTHD is in one area of the program. It may be altered using the terminal dependent area source file HDTDA.ASM. To change the terminal dependent routines, edit and re-assemble HDTDA.ASM for your terminal. Integrate the new HDTDA.HEX file into DSKTSTHD as follows:

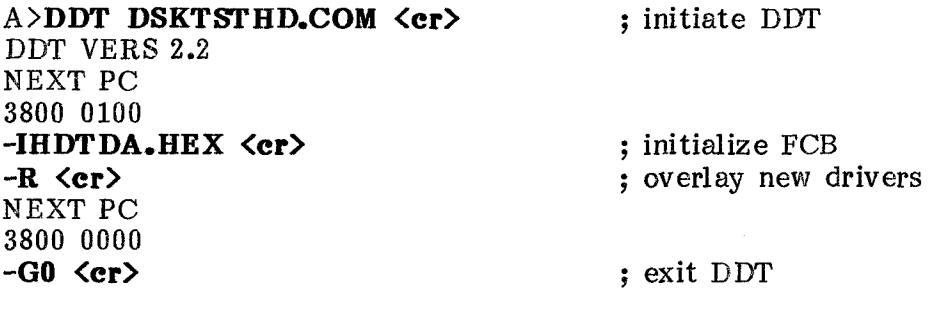

A>SAVE 55 DSKTSTHD.COM <cr>
: save modified program

DSKTSTHD.ASM is the source file for this program. HDT.LIB is a macro library ealled durirg assembly.

# 3.3.2 HDBOOT - Hard disk CP/M boot loader

HDBOOT is <sup>a</sup> seeondary IPL for the hard disk system. It was written to be used in two ways. Assuming that a cartridge has been formatted and a CP/M system written to the first track, HI)BOCT may be run direetjy from the diskette based CP/M system as <sup>a</sup> transient program. It will load and exeeute the CP/M system from the <sup>e</sup> artridge. This is useful for running the system the first time. HDBOOT may also be written to the first two traeks of <sup>a</sup> diskette. When <sup>a</sup> diskette prepared in this m anner is booted, HDBOOT is read and executed instead of a CP/M system. HDBOOT will then load and execute the CP/M system from the cartridge. (Since the current IPL ROM eontains <sup>a</sup> hard disk loader, using HDBOOT on <sup>a</sup> diskette would be redundant.)

To write the HDBOCT program to the first two traeks of <sup>a</sup> double-density diskette while running a diskette based CP/M system, perform the following steps:

A>DDT HDBOOT.COM <cr>; use DDT to read HDBOOT DDT VERS 2.2 NEXT PC 2000 0100  $-G0 \text{ } r>$ 

A>IMSGEN <cr>
: now read IMSGEN

IMS International 8" Sysgen Version 2.1 Type source drive name (or return to skip)  $\langle cr \rangle$ Type destination drive name (or return to reboot)  $B \text{ (}cr\text{)}$ Destination on B, type return to continue  $\langle cr \rangle$ Double-density function eomplete Type destination drive name (or return to reboot)  $\langle cr \rangle$ 

Place this diskette in drive A and press reset to load CP/M from the hard disk. HDBOOT.ASM is the source file for this program.

# 3.3.3  $\,$  IMSGENHD – Hard disk system generation utilit

IMSGENHD is used to write an operating system to the hard disk. It ean also be used to read an operating system from the hard disk and place it in memory. IMSGENHD requires no parameters when called from CP/M.

To build a 64K system with MOVCPMHD and write it to a cartridge with IMSGENHD:

 $A > MOVCPMHD 64 * **cor**$  ; build a 64K system and leave in memory

CONSTRUCTING 64K CP/M ver 2.2 FOR A HARD DISK SYSTEM READY FOR "IMSGENHD" OR "SAVE 51 CPMHI)64.COM"

A>IMSGENHD <cr>
in run immediately after MOVCPMHD

IMS International Hard Disk System Generation Program Version 2.0 Load system from Hard Disk  $(Y/N)$ ? N  $\langle cr \rangle$ Write system to Hard Disk  $(Y/N)$ ? Y  $\langle cr \rangle$ Function complete Write system to Hard Disk  $(Y/N)$ ? N  $\langle c \rangle$ 

To read the system from the hard disk and write it to <sup>a</sup> file named TEST.SYS:

# A>IMSGENHD <er>

ÍMS International Hard Disk System Generation Program Version 2.0 Load system from Hard Disk  $(Y/N)$ ? Y  $\langle c \rceil$ Function complete Write system to Hard Disk  $(Y/N)$ ? N <cr>

# A>SAVE 51 TEST.SYS <cr>

IMSGENHD.ASM is the source file for this program.

(This page intentionally left blank)

 $\mathcal{A}^{\mathcal{A}}$ 

CP/M 2.2 Implementation Guide Rev 1.2 81JULO1 Page 16

 $\sim$ 

# 4.0 THE BIOS

This seetion deals with the IMS International implementation of the CP/M 2.2 Basic Input/Output System (BIOS). BIOS.ASN is the souree file distributed with Series <sup>5000</sup> and Series 8000 systems. It is assumed that the reader has a basic understanding of the BIOS, as outlined by the Digital Research "CP/M 2.2 Alteration Guide". The NEC uP D765 doeum ent will aid in understanding the diskette routines. Doeum entation for the IMS I/O board will aid in understanding console and list deviee routines. If your system ineludes <sup>a</sup> hard disk, the doeumentation for the hard disk controller will be useful.

This doeument describes the BIOS as supplied by IMS. Previous to the end user's delivery dealers may have altered the BIOS. Inform ation about possible charges should be requested from your dealer.

One source file is used for the BIOS. Conditional assembly switches are used to customize the system. These switehes are described in more detail in the section titled "Seeond Level System Generation". The BIOS contains a limited eonfiguration table at the end of the jump table. This table is used by an initialization routine to dynamically set eonsole and list device baud rates, patch the list driver for handshaking, and change the diskette drive step rate. CPMPAT allows the user to modify the image of this table which is contained in MOVCPM (see CPMPAT).

The IMS dynamie memory board with parity is supported by the BIOS. For proper reset of parity errors the board should be set for I/O address <sup>O</sup> with the I/O enable shunt "on" (see Appendix A for shunt information). When parity errors occur, memory is re-initialized and the parity error is eleared. The message "PARITY ERROR, IGNORE?" is printed on the console. If a "Y" is typed, the interrupted program is eontinued. If any other response is typed, the BIOS performs <sup>a</sup> warm boot. Note that if the parity error ceeurred in the BIOS portion of the system, <sup>a</sup> warm boot may not be sufficient to reeover from the error. <sup>A</sup> cold boot should be performed.

# 4.1 Console and list deviee routines

The Model <sup>440</sup> I/O board (I/OBD) has two serial ports and <sup>a</sup> 24-bit parallel device (8255) with addresses whieh follow the serial ports. The standard system does not use the parallel device. The board ean be assigned base addresses in <sup>16</sup> address increments. For the standard system, 10 hex is the base address. Both serial ports have sof tware programmed baud rates. They are initially set for 9600 and 300 baud by the IPL ROM, whieh assumes that the 19.2 kilobaud oscillator is not present. The BIOS resets the UARTS during initialization, setting the baud rates specified in the eonfiguraticn table diseussed above. (See CPMPAT for more information.)

# 4.2 CP/M BIOS for diskette

IMS diskette eontrollers have a base address of 80 hex etched intc the boards. This base can be moved in 16 address increments, however, this is not recommended since incompatibility will occur with diskette utilities and the IPL ROM. Diskette incompatibility will occur with diskette utilities and the IPL ROM. interrupts shculd be shunted to vector <sup>5</sup> for proper operation (see Appendix A).

### 4.2.0 Series 5000

The Series 5000 BIOS supports single-sided and double-sided formats. Both formats are double-density, with 256-byte sectors, <sup>16</sup> sectors per track, and <sup>40</sup> tracks per Reading and writing are done from a 256-byte buffer in the BIOS. Each read or write request from BDOS results in the transfer of a 128-byte logical record between the buffer and the eurrent DMA address. Double-sided diskettes are buffered in the same way. Each track on side two of the diskette is a extension of the same track on side one. Rather than using a sector interlace table, the SECTRAN subroutine in the BIOS ealeulates the interlace for each disk aecess.

The 5" disk parameter blocks used in CP/M look like this:

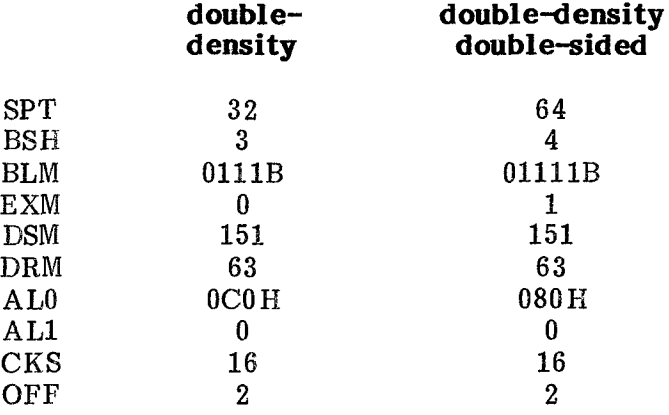

#### 4.2.1 Series 8000

Single-density diskettes are used to transfer files between CP/M systems. When the BIOS is in single-density mode, diskette reading and writing is done imm ediately using the current DMA address. The standard Digital Researeh sector interlaee is used. When the BIOS is in double-density mode, reading and writing are buffered as deseribed above for 5" diskettes.

The 8" disk parameter bloeks used for CP/M look like this:

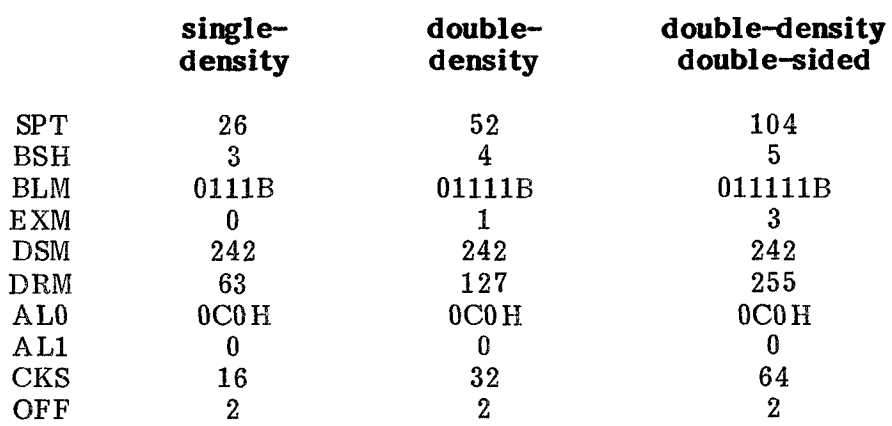

```
CP/M 2.2 Implementation Guide Rev 1.2 81JULO1
Page 18
```
# 4.3 CP/M BIOS for hard disk

The IMS hard disk eontroller has a base address of 90 hex etched into the board. This base can be moved in 8 address increments, however, this is not recommended since ineompatibility will occur with hard disk utilities and the IPL ROM. Hard disk controller interrupts should be shunted to vector <sup>5</sup> for proper operation (see Appendix  $A$ ).

The Series 5000 and 8000 hard disk BIOS are functionally identical except for diskette size. The hard disk devices are always the first CP/M logical devices. Diskettes are the next four logical devices. Warm boots are always from the eartridge or the first diskette deviee.

The hard disk uses  $512$ -byte sectors with an additional 8 bytes for a header. Th header contains <sup>a</sup> select code, cylinder number, sector number, and an optional CRC word. Since the controller performs a hardware CRC, the optional software CRC is not used. The hard disk sector buffer is located on the eontroller. Reading and writing is done via DMA channel 2 on the diskette controller

The hard disk devices have disk parameter blocks as follows:

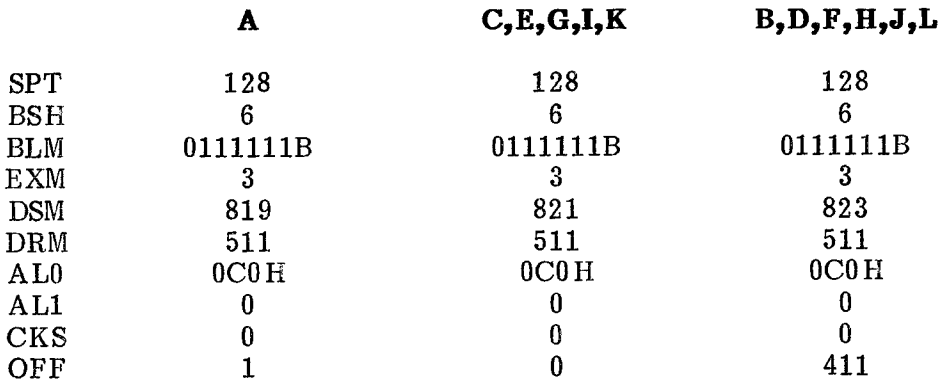

Note that the directory cheek veetor size (CKS) is zero for all hard disk deviees, including the removable eartridge. This means that the directory integrity of the cartridge deviees is dependent upon the user performing <sup>a</sup> system boot when eartridges are ehanged.

(This page intentionally left blank)

 $\ddotsc$ 

# 5.0 SYSTEM GENERATION USING MOVCPM

System generations with MOVCPM and CPMPAT can change the memory size of the operating system, re-define the baud rate of the console or list device, switéh to the 19.2kb oseillator, ehange the diskette step rate, and do limited configuring of the list driver. These changes can be easily implemented with CPMPAT, which will access and charge the driver configuration table in the BIOS (see CPMPAT).

The IMS version of MOVCPM (or MOVCPMHD for hard disk systems) is functionally identical to MOVCPM as described by Digital Research in "An Introduction to  $CP/M$ Features and Facilities". The minimum memory size for a CP/M 2.2 system is 22K.

# 5.1 Diskette system generation

Before proceeding further, make <sup>a</sup> copy of the diskette provided by IMS. Use COPY ALL to do this. Plaee the original diskette in an arehive file for backup.

Cold boot from this new diskette. Use CPMPAT to examine and/or modify the eonfiguration table in the BIOS (see CPMPAT). Then type the command:

# $A>MOVCPM$  \* \*  $\langle cr \rangle$

This will generate the largest CP/M system that will fit in memory. After the CCP prompt returns, type in the command:

# A>IMSGEN <cr>

IMSGEN will ask for a source drive name or "return to skip". Type a return since the system is already in memory. IMSGEN will then request a destination drive name. Type in "A" to write the system to diskette. Now reset the computer to start the IPL. The system will sign on with the new version of CP/M. Use IMSGEN to copy The system will sign on with the new version of  $CP/M$ . Use IMSGEN to copy the system from this diskette to others, as desired.

### 5.2 Hard disk system generation

The procedure for generating hard disk systems is the same as that for diskettes, except for the system generation utility. The corresponding programs are MOVCPMHD and IMSGENHD.

Use CPMPAT as described above to customize MOVCPMHD. Next, run MOVCPMHD to create <sup>a</sup> CP/M image in memory. Finally, run IMSGENHD.

IMSGENHD will ask whether to load the system from the cartridge. Type "N" to skip this proeess, since the system is in memory. Next, the program will ask whether to write the memory image to the hard disk cartridge. Type a "Y". When it is finished, IMSGENHD will print "Function complete" and ask whether to write a system on another eartridge. Type an "N" to return to the operating system. Reset the computer to load and execute the new CP/M system.

(This page intentionally left blank)

### 6.0 SECOND LEVEL SYSTEM GENERATION

This section is a guide for generating a custom BIOS for use on IMS systems. An understanding of the BIOS is assumed (see the Digital Researeh "CP/M 2.2 Alteration Guide"). <sup>A</sup> second level system generation is necessary to alter the BIOS routines in any way. <sup>A</sup> back-up diskette should be used to test the new system before it is written to other diskettes. Before altering the BIOS, review the appropriate seetions of this document. Note that <sup>a</sup> second level system generation makes MCVCPM unusable, since it will not contain the modified BIOS routines. Also, CPMPAT is no longer useful, since it cperates on MOVCPM.

Second level system generation is generally the same for all versions of IMS systems. Differences will be pointed out where they occur.

The following files are needed for <sup>a</sup> second level generation:

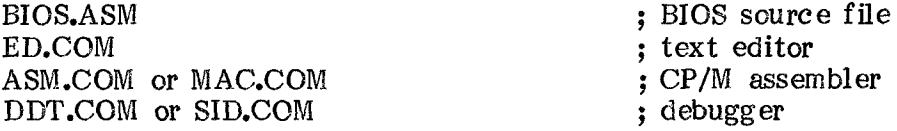

Additional files needed for diskette system generations include:

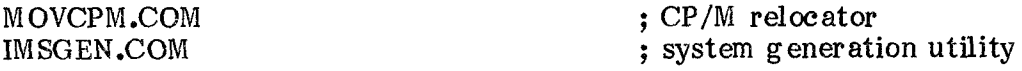

Corresponding files for hard disk system generations are:

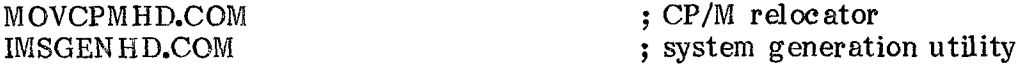

### STEP #1: ASSEMBLY OF THE BIOS

Using the CP/M editor ED (or another text editor), edit the BIOS assembly switches described below.

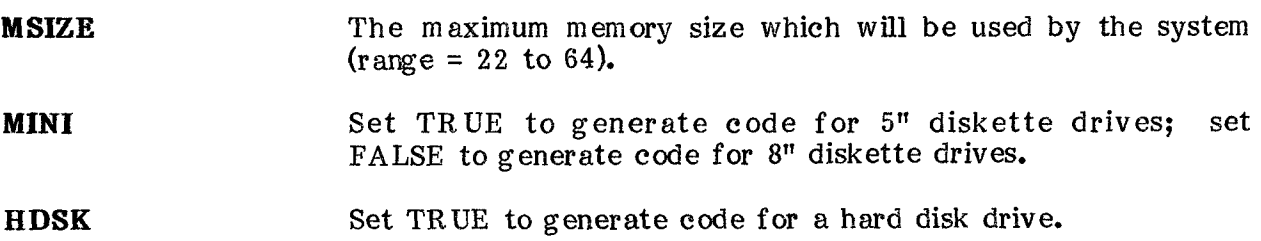

AUTO Set TRUE to eause the automatic exeeution of a file named INIT.SUB after power-up or system reset. INIT.SUB and SUBMIT.COM must be present on device A. INIT.SUB should eontain the eommand or eommands to be exeeuted. (See the Digital Research manual "An Introduction to CP/M Features and Facilities" for more information about SUBMIT files.)

**STEP \$RATE** Set to the number of milliseconds required to step the diskette drive track-to-track (range = O to 16). Note that the 5" controller eloek rate is one-half the 8" controller rate. Step rates for 5" drives will therefore be twice the value set by STEP\$RATE. If STEP\$RATE is set to zero, the rate remains as set by the IPL ROM.

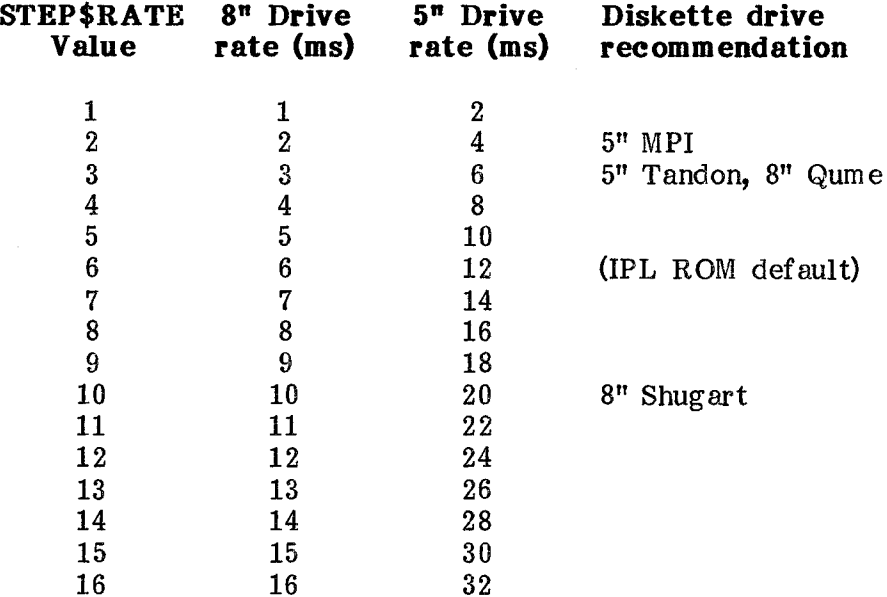

LIST\$DEVICE Set to the desired list device driver from the table below. For drivers using clear to send (CTS), deviee buffer status must be conneeted to pin 4 of the printer port DB-25 eonneetor.

### LIST\$DEVICE Printer driver description

- TTY Serial driver for Teletype <sup>33</sup> and other devices requiring no handshaking.
- TIBIO Serial driver for TI81C and other devices which transmit clear to send (CTS) true to indicate buffer empty.

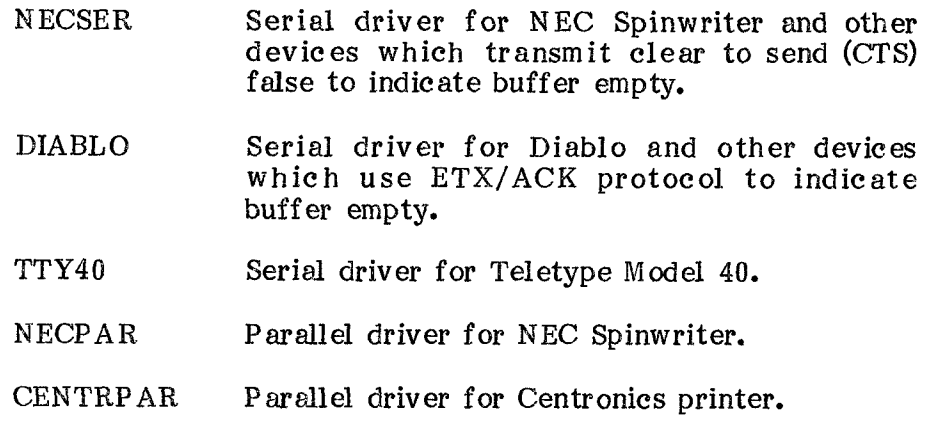

# CONSOLE\$BAUD\$RATE

LIST\$BAUD\$RATE Set each baud rate from the table below (range = 0 to 8).

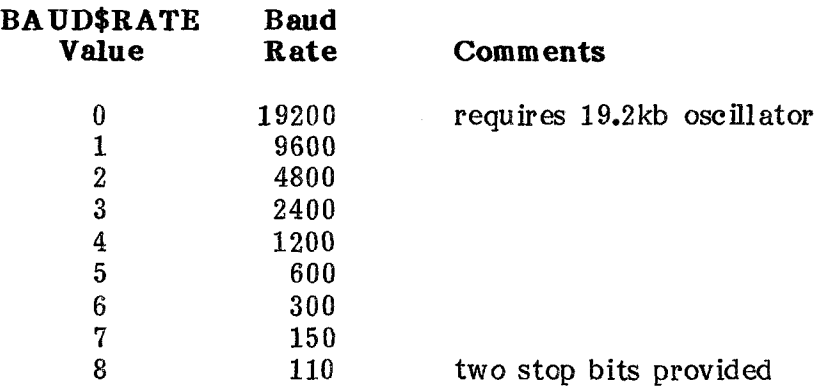

# OSC\$192K Set TRUE if the 19.2 kilObaud oscillator is installed on the I/O board, else FALSE.

The standard IMS distribution version of the BIOS has the switches set as follows:

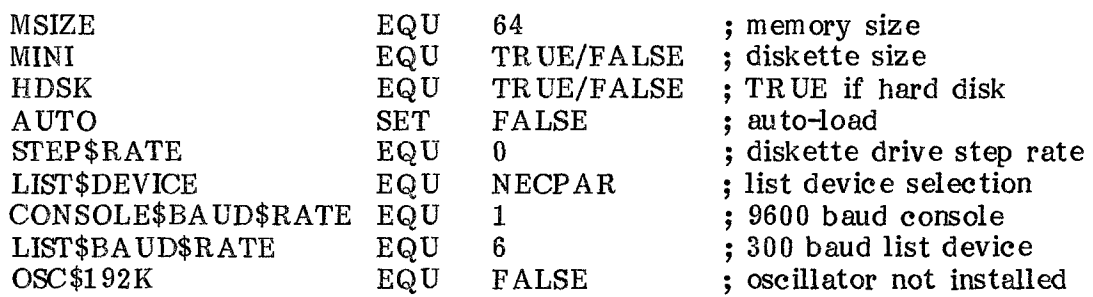

After the assembly switches have been set, assemble the BIOS using the Digital Research ASM or MAC assembler. (Note that ASM will produce errors on the TITLE and PAGE direetives. These errors may be ignored.)

#### STEP #2: RELOCATING THE SYSTEM

Use MCVCPM (or MOVCPMHD) to build <sup>a</sup> system for the target memory size. Save the system on disk:

A $>$ MOVCPM xx  $*$  <cr>; for diskette systems - or -  $A > M$ OVCPMHD xx  $*$  <cr>; for hard disk systems  $\bullet$  $\cdot$   $\cdot$ . .... instructs MOVCPM to leave system in memore  $\bullet$  $\cdots \cdots$  . memory size in kilobytes

Follow the instructions given by MOVCPM (or MOVCPMHD) to save the memory image in a file named CPM $xx$ .CCM, where  $xx$  is the memory size.

# STEP #3 OVERLAYING THE CUSTOM BIOS

The next task is to overlay the new BIOS.HEX over the new CP/M system. This is done using DDT or SID. Type the command:

 $A > DDT$  CPMxx.COM  $\langle cr \rangle$  ; xx is the system size

DDT will load CPMxx.COM into memory and issue the prompt "-". Type the next command to DDT:

# -IBIO&HEX <er>

This initializes the DDT file control block for the new BIOS file. The next step is to read in the new BIOS.HEX with the proper bias to plaee it over the old BIOS. The bias differs with memory size. Standard read bias values are listed below, but any bias may be eomputed by subtracting the absolute address of the BIOS from 1F80 hex. This computation must either be done in hex or converted to hex for use with DDT.

In a 64k Series 8000 system:

The BIOS will begin at F400 hex.  $1F80$  hex –  $F400$  hex =  $2B80$  hex (read bias for DDT

In & 64K Series 5000 system:

The BIOS will begin at F600 hex.  $1F80$  hex - F600 hex = 2980 hex (read bias for DDT

# Common read bias values are:

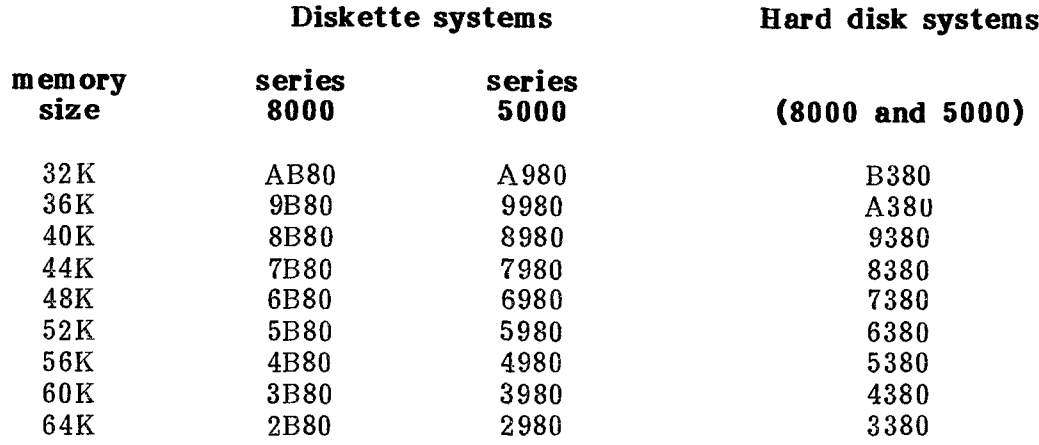

Once the read bias is known, enter the next DDT command to read BIOS.HEX:

# $-Rxxxx$  ; xxxx is the read bias

At this point the new CP/M 2.2 system is in memory and ready to be written to diskette. Leave DDT by typing:

 $-G0 \langle cr \rangle$ 

# STEP #4: WRITING THE NEW SYSTEM TO DISK

Af ter leaving DDT, ro program except IMSGEN (or IMSGENHD) should be run. Type the next command:

A>IMSGEN <cr> ; for diskette systems

- or -

A>IMSGENHD <cr>
; for hard disk systems

IMSGEN will ask whether to load the system into memory or skip this process. Type a return to skip system loading, sinee the new system is already in memory. Next, write the system from memory to diskette (or hard disk). For IMSGEN, enter the destination drive name, then <sup>a</sup> earriage return. For IMSGENHD, enter <sup>a</sup> "Y" to write the system to the eartridge.

Reset the computer to load and execute the new system. Test the operation of modified routines. For diskette systems, write the new CP/M and BIOS to other diskettes as desired.

(This page intentionally left blank)

# APPENDIX A CP/M and MP/M Interrupt Vector Shunting

### DISKETTE CONTROLLERS:

# Model <sup>400</sup> (8" controller) and Model <sup>430</sup> (5" controller)

Loeation (JB) is the interrupt selection strip. Shunt only the pins labeled "5" and no others.

# HARD DISK CONTROLLER:

### Model 490

Location (JD) is the interrupt selection strip. Shunt only the pins labeled "5" and no others.

# 64K DYNAMIC MEMORY:

# Model 460

Location (JG) is the interrupt selection strip. Shunt only the pins labeled "2" and no others. Also, for software to reset the parity error detection logic, the I/O enable shunt (JE) must be "on", and the board address must be set to <sup>O</sup> (all pins shunted at loeation (JC)).

The following shunts are mandatory for MP/M operation, but will not affect CP/M operation:

# I/O BOARDS:

# Model 440 (2-serial, 24-bit parallel)

Loeation (JJ) is the interrupt selection strip for the relative time clock. Shunt only the pins labeled "7" and no others. Locations  $(JK)$  and  $(JL)$  are the interrupt selection strips for UART receive and transmit status. Shunt only the pins labeled "6" on both strips and no others.

# Model <sup>480</sup> (4-serial)

Locations (JC), (JD), (JE), and (JF) are the interrupt selection strips for each of the UARTS. Shunt only the pins labeled "5" on all strips and no others.

# ADDITIONAL 64K DYNAMIC MEMORY:

### Model 460

If memory bank zero in an  $MP/M$  system is a dynamic board, the shunting of this board is identical to the CP/M shunting described above. The convention for additional  $MP/M$  memory banks using the Model 460 is that each board I/O address follows the last, and additional boards are placed in the "BANK" mode with <sup>a</sup> shunt at location (JE). Enable I/O at location (JB), but do not shunt any parity interrupt vectors at loe ation (JG).

# APPENDIX B Processor Port Assignment

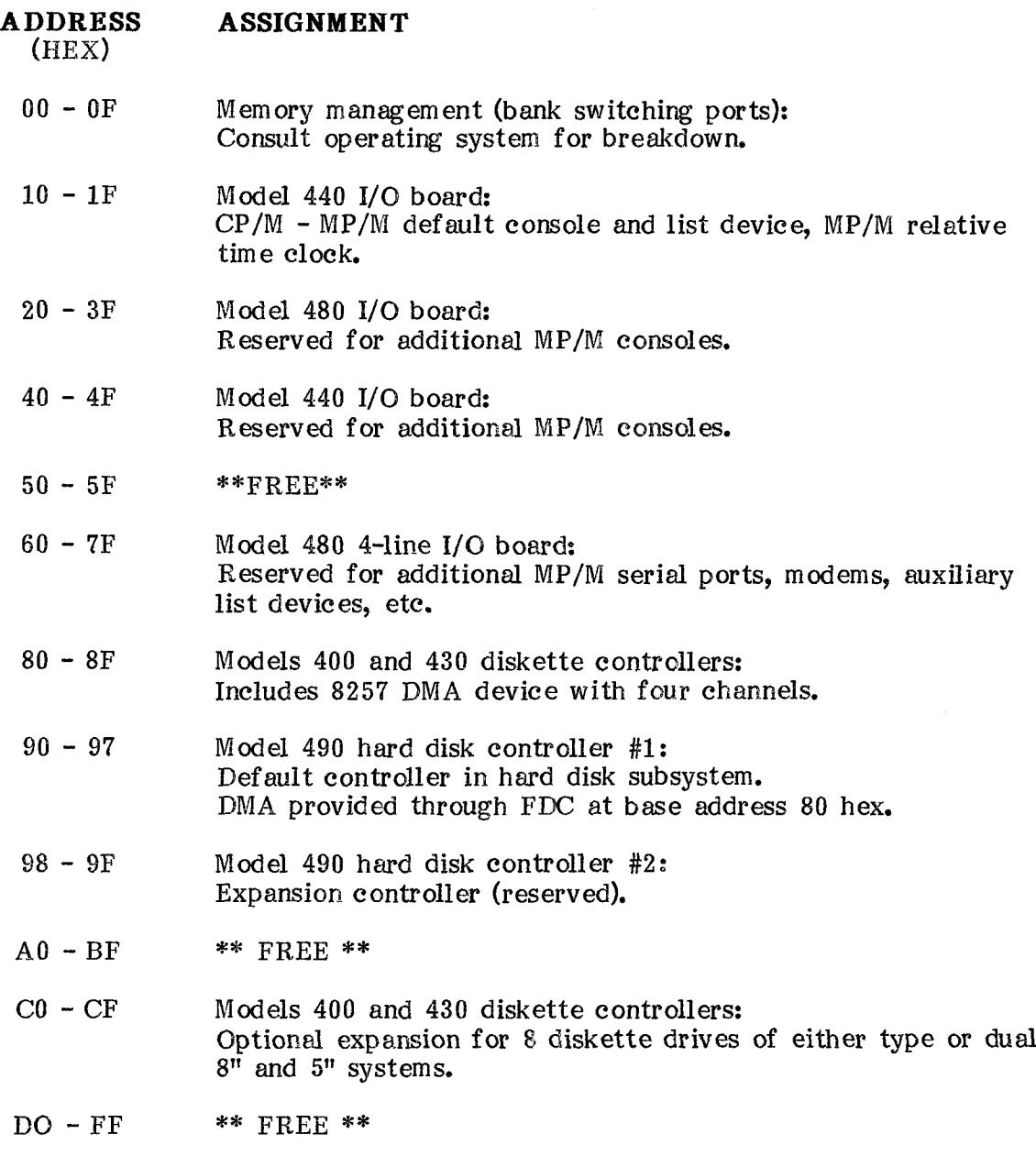

# APPENDIX C Initial Program Loader (IPL)

# $(16-bit$  checksum =  $7297$  Hex)

The IPL ROM loads the CP/Ni operating system into memory and jumps to the BOOT entry point in the BIOS jump table. The current release of the IPL ROM supports all IMS disk/diskette form ats, ineluding the hard disk:

### SERIES 5000 FORMATS

- CP/M 1.4 double-density
- CP/M 2.2 double-density
- CP/M 2.2 double-density, double-sided
- CP/M 2.2 hard disk system

# SERIES 8000 FORMATS:

CP/M 1.4 double-density CP/M 1.4 double-density, double-sided CP/M 2.2 double-density CP/M 2.2 double-density, double-sided CP/M 2.2 hard disk system

The origin of this ROM in all systems is 0. The board in which the ROM is located (the Model 440) should be shunted to enable the ROM after power-on or system reset.

The following is <sup>a</sup> summary of the steps executed by the IPL ROM after <sup>a</sup> power-on or system reset:

- 1. All of memory is moved into the CPU accumulator, then back to memory. This step will initialize <sup>a</sup> 64K dynamic memory board if preserít and also eopy the e ontents oí the RON into system memory beginning at O. Note that only the first 1K of memory is altered. The ROM is then disabled, and the IPL program eontinues execution from RAM memory.
- 2. The standard UART baud rates are set.
- 3. The hard disk eontrdler is initialized and tested for its presence in the system.
- 4. The default step rate for 8" diskette drives is set.
- 5. The IPL program waits in <sup>a</sup> loop for the hard disk drive or diskette drive <sup>O</sup> to beeome ready. If the hard disk beeomes ready, the program prcceeds to step 6. If diskette drive <sup>O</sup> becomes ready, the program proceeds to step 7.
- 6. The hard disk is tested for a valid CP/M system. If CP/M is not present, the IPL goes back to step 5. If CP/M is present, the starting address is determined and the system is loaded and executed.
- '7. The system is tested for a 5" diskette to determine the CP/M lcad address and increase the step rate.
- 8. The disk is tested for a CP/M operating system. If CP/M is not found, the IPL goes back to step 5. If  $CP/M$  is found, it is tested to determine load and exeeution addresses.
- g. The operating system is loaded from the disk and exeeuted.

IPL.ASM is the source for the ROM. It is supplied on the system diskette. Normally the crig'in of the IPL is at address C, but <sup>a</sup> conditional assembly switch exists for testing the IPL. Set TRUE, the origin of the IPL is moved to 100 hex to permit loading and exeeution as <sup>a</sup> standard CP/M COM file.

### ADDENDUM TO CP/M 2.23B

 $\sim$ 

Notice to users of CP/M 2.23B:

The names of some of the programs provided with this revision of CP/M have been changed to permit easier identification and avoid confusion with previous versions. The list which follows gives the previous names and the new names. When refering to the IMS CP/M Implementation Guide for program instructions, use the previous name.

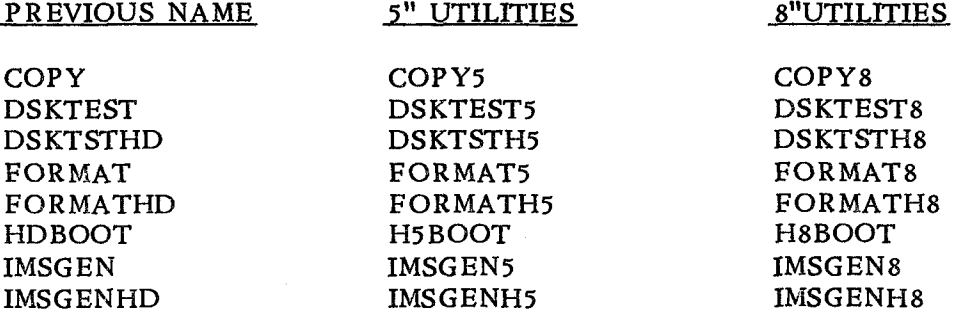

Note also that CP/M 2.23B is configured for <sup>a</sup> <sup>490</sup> controller at interrupt vector <sup>4</sup> and <sup>a</sup> <sup>440</sup> I/O controller with an optional oscillator enabled. The system console is still set to <sup>9600</sup> baud.